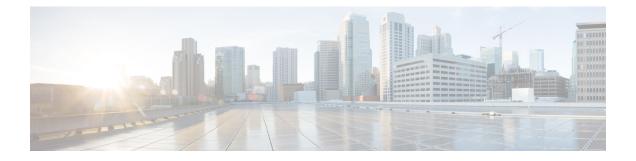

# **Audits and Logs**

- Audit Configuration Archive and Software Management Changes (Network Audit), on page 1
- Audit Changes Made By Users (Change Audit), on page 1
- Audit Actions Executed from the GUI (System Audit), on page 3
- System Logs, on page 3
- Device Specific Logging, on page 12
- Synchronize System logs to an External Location, on page 13
- Security Log, on page 14
- Security Events Log, on page 16

# AuditConfigurationArchiveandSoftwareManagementChanges (Network Audit)

The **Network Audit** window displays changes made to devices using the Configuration Archive and Software Management features. To view these changes, choose **Inventory** > **Device Management** > **Network Audit**. Cisco EPN Manager lists the most recent devices changes including the type of change (Configuration Archive, Software Image Management). For examples, see:

- Check the Network Audit for Configuration Archive Operations
- · Check the Network Audit for Software Image Operations

You can also view the most recent changes for a device in the **Recent Changes** tab of its Device 360 view. See Get Basic Device Information: Device 360 View.

# Audit Changes Made By Users (Change Audit)

Cisco EPN Manager supports managing change audit data in the following ways:

## **Generate a Change Audit Report**

The Change Audit report lists the actions that users have performed using the Cisco EPN Manager features. The following table provides examples of what may appear in a Change Audit report.

| Feature                 | Examples                                                                                |  |
|-------------------------|-----------------------------------------------------------------------------------------|--|
| Device management       | Device '209.165.202.159' Added                                                          |  |
| User management         | User 'mmjones' added                                                                    |  |
| Administration          | Logout successful for user jlsmith from 209.165.202.129                                 |  |
|                         | Authentication Failed. Login failed for user fjclark from 209.165.202.125               |  |
| Configuration changes   | CLI Commands : ip access-list standard testremark test                                  |  |
| Monitoring policies     | Monitoring Template 'IF Outbound Errors (Threshold)' Created                            |  |
| Configuration templates | Configuration Template 'Add-Host-Name-IOS-Test' Created                                 |  |
| Jobs                    | 'Show-Users-On-Device-IOS_1' job of type Config Deploy - Deploy View scheduled.         |  |
| Inventory               | Logical File '/bootflash/tracelogs/inst_cleanup_R0-0.log.19999.20150126210302' deleted. |  |

You can schedule a Change Audit report to run on a regular basis and, if desired, Cisco EPN Manager can e-mail the results to you. You can also forward this information in a Change Audit notification (see Enable Change Audit Notifications and Configure Syslog Receivers, on page 2).

- **Step 1** Choose **Reports > Report Launch Pad**, then choose **Compliance > Change Audit**.
- **Step 2** Click New to configure a new report.
- **Step 3** In the **Settings** area, enter the report criteria (time frame, when to start the report, and so forth).
- **Step 4** If you want to schedule the report to run at a later time, enter your settings in the **Schedule** area. You can also specify an e-mail address that the report should be sent to.
- **Step 5** If you want to run the report immediately, click **Run** at the bottom of the window.

The **Report Run Result** lists all users and the changes they made during the specified time period.

## **Enable Change Audit Notifications and Configure Syslog Receivers**

If desired, you can configure Cisco EPN Manager to send a change audit notification when changes are made to the system. These changes include device inventory and configuration changes, configuration template and monitoring template operations, and user operations such as logins and logouts and user account changes.

You can configureCisco EPN Manager to:

- Forward changes as change audit notifications to a Java Message Server (JMS).
- Send these messages to specific syslog receivers.

If you configure syslog receivers but do not receive syslogs, you may need to change the anti-virus or firewall settings on the destination syslog receiver to permit reception of syslog messages.

# Step 1 Select Administration > Settings > System Settings, then choose Mail and Notification > Change Audit Notification. Step 2 Select the Enable Change Audit Notification check box to enable notifications. Step 3 If you want to send the messages to specific syslog receivers: a) Click the Add button (+) to specify a syslog receiver. b) In the Syslog Receivers area, enter the IP address, protocol, and port number of the syslog receiver. You can repeat these steps as needed to specify additional syslog receivers. Step 4 Click Save. Note It is recommended to restart the Cisco EPN Manager server for the records to be reflected in secure tls log.

# Audit Actions Executed from the GUI (System Audit)

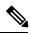

Note

Cisco EPN Manager sends all change audit notifications in XML format to the topic **ChangeAudit.All**. You must be subscribed to **ChangeAudit.All** to receive the notifications.

The System Audit window lists all Cisco EPN Manager GUI pages that users have accessed. To view a System Audit, choose Administration > Settings > System Audit.

The following table shows some of the information you can find from the System Audit page using the quick filter. To enable the quick filter, choose **Quick Filter** from the **Show** drop-down list.

| Find actions performed:                 | Do the following:                                                                             |
|-----------------------------------------|-----------------------------------------------------------------------------------------------|
| By a specific user                      | Enter the username in the Username quick filter field                                         |
| By all users in a user group            | Enter the group name in the User Group quick filter field                                     |
| On devices in a specific virtual domain | Enter the virtual domain name in the Active Virtual Domain quick filter field                 |
| By the web GUI root user                | Select Root User Logs from the Show drop-down list                                            |
| On a specific device                    | Enter the IP address in the IP Address quick filter field                                     |
| On a specific day                       | Enter the day in the <b>Audit Time</b> quick filter filed (in the format <i>yyyy–mmm–dd</i> ) |

## **System Logs**

Cisco EPN Manager provides three classes of logs which are controlled by choosing Administration > Settings > Logging.

| Logging Type | Description                                                              | See:                                                                             |
|--------------|--------------------------------------------------------------------------|----------------------------------------------------------------------------------|
| General      | Captures information about actions in the system.                        | View and Manage General System<br>Logs, on page 4                                |
| SNMP         | Captures interactions with managed devices.                              | Enable SNMP Traces and Adjust<br>SNMP Log Settings (Levels, Size), on<br>page 11 |
| Syslog       | Forwards Cisco EPN Manager audit logs (as syslogs) to another recipient. | Forward System Audit Logs As<br>Syslogs, on page 11                              |

## **View and Manage General System Logs**

You can view system logs after downloading them to your local server.

### View the Logs for a Specific Job

| Step 1 | Choose Administration > Dashboards > Job Dashboard .                                    |
|--------|-----------------------------------------------------------------------------------------|
| Step 2 | Choose a job type from the Jobs pane, then select a job instance from the Jobs window.  |
| Step 3 | At the top left of the Job instance window, locate the Logs field, then click Download. |
| Step 4 | Open or save the file as needed.                                                        |

## **Adjust General Log File Settings and Default Sizes**

By default, Cisco EPN Manager logs all error, informational, and trace messages generated by all managed devices. It also logs all SNMP messages and Syslogs that it receives. You can adjust these settings, changing logging levels for debugging purposes.

| To do the following:            | From Ad   | ministration > Settings > Logging:                                                                                                    |
|---------------------------------|-----------|----------------------------------------------------------------------------------------------------|
| Change the size of logs and the | Adjust tl | ne Log File Settings.                                                                                                    |
| number of logs saved            | Note      | Change these settings with caution to avoid impacting the system.                                                                                                    |
|                                 |           | As per log4j MaxBackupIndex, there will be one main file accompanied by the set number of backup files. For example, if the number of log files is set to 3, there will be one main file (.log) and 3 backup files (.log.1, .log.2, and .log.3).                                                                                                    |
|                                 |           | If the <b>Number of files</b> is modified to a value lower than the one previously set, the log file settings will be applied only to the newly generated files. For example, if the preset value was 5 and now you modify it to 2, the settings will only be applied to files .log, .log.1 and .log.2. There will be no changes to the files .log.3, .log.4, and .log.5. |

I

| To do the following:                                             | From Administration > Settings > Logging:                                                                                                    |  |
|------------------------------------------------------------------|----------------------------------------------------------------------------------------------------|--|
| Change the logging level for specific modules                    | In the General Log Settings, select the files and the desired level, and click <b>Save</b> . For example, from the <b>Message Level</b> drop-down list, choose one of the following as current logging level: |  |
|                                                                  | • Error—Captures error logs on the system.                                                                                                    |  |
|                                                                  | • Information—Captures informational logs on the system.                                                                                                    |  |
|                                                                  | • Trace—Reproduces problems of managed devices on the system so the details can be captured in the logs.                                                                                                    |  |
|                                                                  | When you restart Cisco EPN Manager , the log level resets to Error.                                                                                                    |  |
| Download log files for<br>troubleshooting purposes               | In the Download Log File area, click <b>Download</b> .                                                                                                    |  |
| E-mail log files (for example,<br>to the Cisco Technical Center) | Enter a comma-separated list of e-mail IDs and click Send.                                                                                                    |  |

## **Download and E-Mail Log Files for Troubleshooting Purposes**

N. Note

This procedure sets and log message levels to Trace. Be sure to return the log message levels to their original setting so system performance is not impacted.

#### **Step 1** Choose Administration > Settings > Logging, then choose General Logging Options.

Step 2 Note the setting in the Message Level drop-down list because you will need to reset it later.

#### **Step 3** In the **Enable Log Modules** area, select the desired **Log Modules**.

| Log Modules       | Description                                                                                                    |
|-------------------|----------------------------------------------------------------------------------------------------|
| AAA               | This log module enables the ncs-0-0.log, nms_sys_error.log<br>usermgmt.log, and XmpUserMgmtRbac.log files. The logs<br>are printed when the user logs in. The AAA mode changes<br>like local, tacacs, radius, and sso mode changes are<br>performed. |
| Apic              | This log module enables the ifm_apic.log file which captures<br>the log that occurs when a PNP profile gets synced against<br>APIC.                                                                                                    |
| APICPIIntegration | This log module enables the apic_pi_integration.log file<br>that captures the logs when the profiles are synced in<br>APICEM as sites.                                                                                                    |
| AppNav            | This log module enables the appNav.log file to capture the logs when saving the ACL configuration in a template, deleting ACL from a template, creating and updating WAAS                                                                            |

| Log Modules             | Description                                                                                                    |
|-------------------------|----------------------------------------------------------------------------------------------------|
|                         | interface, and when creating, updating, and deleting the service node group and controller group.                                                                                                    |
| Assurance AppClassifier | This log module enables the assurance_appclassifier.log<br>file that captures information related to NBAR classification<br>on incoming AVC/Wireless Netflow data. This is for<br>application classification/identification for flow record, as<br>a part of the netflow processing in Cisco EPN Manager.                  |
| Assurance Netflow       | This log module enables the assurance_netflow.log file that<br>captures information pertaining to the processing of<br>incoming Netflow data being sent from various Netflow<br>devices to Cisco EPN Manager. It logs information related<br>to netflow processing performed on flow exports received<br>on UDP port 9991. |
| Assurance PfR           | This log module enables the assurance_pfr.log file that captures information related to the PfRMonitoring process.                                                                                                    |
| Assurance WirelessUser  | This log module enables the assurance_wirelessuser.log file<br>that captures the information when the WirelessUser job<br>runs to read the user data and populate it in the memory<br>caches that are added by the WIRELESS_ASSURANCE<br>trigger.                                                                          |
| Assurance WSA           | This log module enables the wsa_collector.log, access_log<br>, assurance_wsa.log, and error_log files that captures<br>information while WLC processes data from device to Cisco<br>EPN Manager. Logs are generated as a part of the Wireless<br>Controller data collection.                                               |
| AVC Utilities           | This log module enables the aems_avc_utils.log file. The AVC configuration feature-specific utility flow logs are generated as a part of this component.                                                                                                    |
| CIDS Device Logs        | This log module captures information related to device pack operation of few devices that are not migrated to XDE.                                                                                                    |
| Operations Center Logs  | This log module enables the cluster.core.log file that<br>captures information related to management Cisco EPN<br>Manager servers.                                                                                                    |
| Collection              | This log module captures the information of the dashlet that is launched to check the readiness of a device.                                                                                                    |
| Common Helper           | This log module captures the XMP common related information.                                                                                                    |
| Configuration           | This log module enables the ifm_config.log file when the templates such as CLI, Composite, and MBC are deployed to the devices. The service business logic execution debug logs are captured.                                                                                                    |

| Log Modules                    | Description                                                                                                    |
|--------------------------------|----------------------------------------------------------------------------------------------------|
| Configuration Archive          | This log module enables the ifm_config_archive.log and<br>ifm_config_archive_core.log files. The logs are captured<br>based on the selected log level in GUI and logs are logged<br>for all the Configuration Archive module supported<br>operations like Configuration Archive Collection,<br>Configuration Archive Overwrite, Configuration Archive<br>Rollback, and Configuration Archive Deploy.              |
| Configuration Archive Core     | This log module enables the ifm_config_archive_core.log<br>file which captures the information on the interaction<br>between service layer and device pack while performing<br>the operations like Configuration Archive Collection,<br>Configuration Archive Overwrite, Configuration Archive<br>Rollback, and Configuration Archive Deploy.                                                                     |
| Configuration Templates        | This log module enables the ifm_config.log and<br>ifm_template.log files. These files are logged when a System<br>template, Composite template, or Feature template is<br>deployed to a device and the deploy job is created. The logs<br>are captured based on the selected log level [INFO, ERROR,<br>TRACE] in the GUI and are logged for all the Configuration<br>templates that are deployed to the devices. |
| Container Management           | This log module enables the logs for ifm_container.log file.<br>This file is logged when the container management performs<br>the life cycle operations (Install, Activate, Uninstall, and<br>Deactivate) of the virtual appliances.                                                                                                    |
| Credential Management          | This log module enables the logs from NMS_SysOut.log file.                                                                                                    |
| Credential Profile             | This log module enables the ifm_credential_profile.log file that captures the profile creation, deletion, and profile update information.                                                                                                    |
| DA                             | This log module enables the ifm_da.log and da_daemon.log<br>files.This module captures the information such as SNMP<br>polling, NAM polling and Packet Capture work flows.                                                                                                    |
| Database                       | This log module enables the rman.log and db_migration.log files.                                                                                                    |
| Datacenter                     | This log module enables the datacenterevent.log and<br>ifm_datacenter.log files. These files contain debug<br>information while adding, editing, and deleting devices<br>(Discovery Sources, UCS, Nexus). Inventory module logs<br>also contain the debug information about Datacenter<br>devices.                                                                                                    |
| Device Credential Verification | This log module enables the XDE.log file.                                                                                                    |

| Log Modules                    | Description                                                                                                    |
|--------------------------------|----------------------------------------------------------------------------------------------------|
| Discovery                      | This log module enables the ifm_discovery.log and<br>existenceDiscovery.log files that captures logs while<br>creating, editing, and deleting discovery settings or<br>discovery job, and running discovery job.                                                                                                    |
| DSM                            | This log module captures the information related to Virtual<br>Inventory Discovery Source Manager.                                                                                                    |
| Fault Management               | This log module enables the ifm_fault.log, xmp_correlation.log, and xmp_syslog.log files.                                                                                                    |
| Faults                         | This log module enables the ifm_fault.log, xmp_correlation.log, and xmp_syslog.log files.                                                                                                    |
| Firewall and AVC Configuration | This log module enables the aems_config.log file that captures the AVC, ZBFW, QoS, and NAT configuration details.                                                                                                    |
| Firewall and AVC Inventory     | This log module enables the<br>aems_zbfw_ice_post_processors.log file that catures the<br>device inventory time read on AVC, ZBFW, QoS, and NAT<br>configuration.                                                                                                    |
| Firewall and AVC REST API      | This module enables the aems_config_access_layer.log file<br>that captures the REST API call details for AVC, ZBFW,<br>QoS, NAT, and PPM features.                                                                                                    |
| Firewall and AVC Utilities     | This log module enables the aems_utils.log file that captures the common utility calls in AVC/ZBFW/QoS, NAT and PPM features.                                                                                                    |
| Firewall Utilities             | This log module enables the aems_zbfw_utils.log file that captures the ZBFW utility calls.                                                                                                    |
| Grouping                       | This log module enables the ifm_grouping.log,<br>grouping-spring.log files. It captures data while adding,<br>editing, and deleting groups, and adding and deleting<br>members. It also captures the log while importing or<br>exporting groups in CSV format and creating port groups,<br>editing, and deleting port groups. |
| Inventory                      | This log module enables the inventory.log,<br>ifm_inventory.log,existenceInventory.log, and xde.log files.<br>It captures the data while adding, editing, and deleting<br>devices and performing inventory collection.                                                                                                    |
| Mobility                       | This log module captures the information related to the mobility anchor devices that are added to the server.                                                                                                    |
| Monitor                        | This log module captures the information related to the APIs that appears while launching the monitor dashlets such as Top N Memory and Top N CPU.                                                                                                    |

| Log Modules              | Description                                                                                                    |
|--------------------------|----------------------------------------------------------------------------------------------------|
| MSAP                     | This log module enables the ncs.log file. It captures the data related to MSE High Avaliability actions such as Proxy configuration and BBX configuration.                                                                                                 |
| MSE                      | This log module enables the ncs.log file. It captures the data<br>related to Mobility Service Engine activities such as adding,<br>editing, and deleting MSE and Controller and SiteMap<br>synchronization with MSE.                                       |
| nbifw                    | This log module allows you to change the logging level of<br>the NBI API framework. You can view the information in<br>the xmpNbiFw.log file.                                                                                                    |
| ncs_nbi                  | This log module allows you to change the logging level of<br>the Statistics NBI Services. You can view the information<br>in the ncs_nbi.log file.                                                                                                    |
| Network Topology         | This log module enables the nms-topology.log and xmptopology.log files. This log module captures logs related to the <b>Maps &gt; Network Topology</b> page. Information such as adding and deleting links between devices are captured.                   |
| nfvos                    | This log module is used for tracking esa dna integration process.                                                                                                    |
| Nice                     | This log module captures the topology related information after adding a device.                                                                                                    |
| Notifications            | This log module captures information from the ncs-0-0.log, ncs_nb.log and alarm_notification_policy.log files.                                                                                                    |
| PA                       | This log module enables the ifm_sam.log and<br>sam_daemon.log files. The information such as application<br>and service, dashboard and dashlet service API calls, NAM<br>configuration, NAM polling, and Packet Capture feature<br>work flow are captured. |
| Ping                     | This log module captures information related to network device polling interval job. Once the job is completed, each device in the system receives a ping.                                                                                                 |
| Plug and Play            | You can enable this module to capture the information<br>related to PNP profile creation and provisioning, bootstrap<br>initial configuration, APIC EM sync timeframe. The logs<br>are captured in the ifm_pnp.log and ifm_apic.log files.                 |
| Protocol Pack Management | This module enables the aems_ppm_service.log ,<br>ifm_container.log , jobManager.log and<br>ifm_jobscheduler.log files. This logs the information related<br>to protocol pack import, distribution of protocol packs, and<br>the jobs details.             |

| Log Modules            | Description                                                                                                    |
|------------------------|----------------------------------------------------------------------------------------------------|
| Reports                | You can enable this module to view the report related queries, memory consumption, and time frame of report generation.                                                                                                    |
| Smart Licensing        | This log module enables the ifm_smartagent.log and<br>smart_call_home.log files. The ifm_smartagent.log file<br>contains licensing logs related to smart licensing and<br>smart_call_home.log contains call home logs that captures<br>information transmitted to CSSM (Cisco Smart Software<br>Manager). These logs are captured in Periodic events and<br>User action based events.                                                                 |
| SWIM                   | You can enable this module to log the Software Image<br>Management module logs in the ifm_swim.log file. The<br>logs will be captured as per the selected log level in GUI.<br>It logs the information related to the Software Image<br>Management operations like Software Image<br>Recommendation, Software Image Upgrade Analysis,<br>Software Image Import, Software Image Distribution,<br>Software Image Activation, and Software Image Commit. |
| System Monitoring      | This log module enables the ifm_sysmon.log file. This logs information pertaining to the rule start time and end time as well as the operations performed in between.                                                                                                    |
| ThreadManager          | This log module enables the xmp _threadmanager.log file that captures the hybernate related information.                                                                                                    |
| Threshold              | You can enable this module to view the details of the events processed by the Threshold Monitor.                                                                                                    |
| TrustSec               | You can enable this module to capture the TrustSec<br>readiness devices, devices capable for enforcement, device<br>classification, and capable devices information. The list is<br>displayed in Service-TrustSec-Readiness. You can view the<br>logs in the ifm_trustsec.log file.                                                                                                    |
| Wlan AVC Configuration | This log module enables the aems_config_wlan.log file to view the WLAN configuration work flow related information.                                                                                                    |
| XMLMED                 | You can enable this module to capture the SOAP requests<br>and responses. You can also view these logs in the ncs.log<br>files.                                                                                                    |

- **Step 4** Select **Trace** from the **Message Level** drop-down list.
- Step 5 Click Save.
- **Step 6** Reproduce the problem on the system so the details can be captured in the logs.
- **Step 7** In the **Download Log File** area, click **Download**. The download zip file will have the name:

#### NCS-hostname-logs-yy-mm-dd-hh-mm-ss.

The file includes an HTML file that lists all files included in the zip file.

The information captured in the ifm\_da.log and ifm\_sam.log files are now split-up into the accompanying classes:

- assurance\_wirelessuser.log
- assurance\_pfr.log
- assurance\_netflow.log
- assurance\_appclassifier.log

The ifm\_da.log file logs the information related to the Netflow devices and their respective pcaps, post device inclusion on Cisco EPN Manager. The assurance\_wirelessuser.log file logs the information that is captured when the WirelessUser job runs to read the user data and populate in the memory caches that are added by WIRELESS\_ASSURANCE. The assurance\_pfr.log file stores the PfR monitoring related information. The assurance\_netflow.log file logs the processing of incoming Netflow data being sent from various Netflow devices to Cisco EPN Manager. The assurance\_appclassifier.log file stores the logs for NBAR classification on incoming AVC/Wireless Netflow data.

**Step 8** In the E-Mail Log File area, enter a comma-separated list of e-mail IDs.

**Step 9** Revert to the original setting in the **Message Level** drop-down list.

#### Forward System Audit Logs As Syslogs

#### Before you begin

To work with Forward System Audit Logs as Syslogs, the user must configure Enable Change Audit Notifications and Configure Syslog Receivers.

| Step 1 | Choose Administration > | • Settings > 1 | Logging, 1 | then choose | e Syslog | Logging Op | ptions. |
|--------|-------------------------|----------------|------------|-------------|----------|------------|---------|
|        |                         |                |            |             |          |            |         |

- **Step 2** Select the **Enable Syslog** check box to enable collecting and processing system logs.
- **Step 3** In the **Syslog Host** field, enter the IP address of the destination server to which the message is to be transmitted.
- **Step 4** From the **Syslog Facility** drop-down list, choose any of the eight local use facilities for sending syslog messages. The local use facilities are not reserved and are available for general use.
- Step 5 Click Save.

## Enable SNMP Traces and Adjust SNMP Log Settings (Levels, Size)

Enable SNMP tracing to access more detailed information about the packets sent and received through SNMP. You may want to do this when troubleshooting, such as when a trap is dropped.

To make the following changes, choose **Administration** > **Settings** > **Logging**, then choose **SNMP Logging Options**.

| If you want to:                                        | Do the following:                                                                                                    |  |  |  |
|--------------------------------------------------------|----------------------------------------------------------------------------------------------------|--|--|--|
| Enable SNMP tracing<br>on specific devices             | <ol> <li>In the SNMP Log Settings area:</li> <li>Select the Enable SNMP Trace check box and the Display Values check boxes.</li> <li>Enter the IP addresses of the devices you want to trace and click Save.</li> </ol>                                                                                                    |  |  |  |
| Change the size of<br>logs and number of<br>logs saved | <ul> <li>In the SNMP Log File Settings area:</li> <li>Note Be careful when you change these settings so that you do not impact system performance (by saving too much data).</li> <li>1. Adjust the maximum number of files and file size.</li> <li>2. Restart Cisco EPN Manager for your changes to take effect. See Stop and Restart Cisco EPN Manager.</li> </ul> |  |  |  |

# **Device Specific Logging**

Cisco EPN Manager enables you to store the XDE and Inventory logs in DEBUG mode for specific devices. You can enable or disable the logging from SSH CLI. (See Establish an SSH Session With the Cisco EPN Manager Server).

#### Enable device specific logging

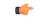

**Important** Before you enable device-specific logging for XDE or inventory logs, ensure that the global log level is set to INFO by running the following command:

/opt/CSCOlumos/bin/setLogLevel.sh logName INFO

logName - Enter xde or inventory as necessary.

To enable device specific logging, run the following command:

/opt/CSCOlumos/bin/setDeviceLevelDebug.sh logName DEBUG deviceIP

Where:

- logName Enter xde or inventory as necessary. Enabling device specific logging for inventory logs enables logging for ifm\_inventory logs as well.
- *deviceIP* Specify the IP address of the device for which you want to enable the logging. You may specify multiple IP addresses in the same command separated by a comma.

Once the device-level logging is enabled, DEBUG mode is enabled for the specified device(s). During sync, the generated log files are *xde.log.*\*, *inventory.log.*\* and *ifm\_inventory.log.*\*. Cisco EPN Manager stores the inventory or XDE logs in DEBUG mode only for the specified device(s). For other devices, only INFO logs are stored. Cisco EPN Manager overrides previously specified IP address with the IP address that you specify each time you run this command.

#### Example

For Inventory logs:

/opt/CSCOlumos/bin/setDeviceLevelDebug.sh inventory DEBUG 1.2.3.4,5.6.7.8

For XDE logs:

/opt/CSCOlumos/bin/setDeviceLevelDebug.sh xde DEBUG 1.2.3.4,5.6.7.8

#### View list of devices for which device specific logging is enabled

To view the list of devices for which device-level logging is enabled for a particular log, run the following command:

/opt/CSCOlumos/bin/listDeviceLevelDebug.sh logName

logName - Enter xde or inventory as necessary.

#### Example

/opt/CSCOlumos/bin/listDeviceLevelDebug.sh inventory

#### **Disable device specific logging**

Disable device-specific logging by running the following command. This disables device specific logging for the specified log, across all devices.

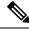

Note

You cannot disable logging for specific devices.

/opt/CSCOlumos/bin/setDeviceLevelDebug.sh logName INFO

logName - Enter xde or inventory as necessary.

#### Example

/opt/CSCOlumos/bin/setDeviceLevelDebug.sh inventory INFO

# Synchronize System logs to an External Location

You can configure to synchronize the *ncs* (Cisco EPN Manger logs) and *os* logs to a local or NFS based repository.

## Synchronize System Logs to an External Location

To synchronize the logs to a repository:

#### Before you begin

Create a local or NFS based repository to which you want to synchronize the logs. For more information on how to do this, see Set Up and Manage Repositories.

#### Step 1 Open a CLI session with the Cisco EPN Manager server. See Connect via CLI.

**Step 2** Enter the following commands in the configuration mode to synchonize the system logs.

• To synchronize the *ncs* logs:

logging sync-logs ncs repository repository-name

• To synchronize the os logs:

logging sync-logs os repository repository-name

Where *repository-name* refers to the repository you configured.

- **Note** To disable the synchronization, enter these commands instead in the configure terminal mode.
  - To disable synchronizing the *ncs* logs:

no logging sync-logs ncs repository repository-name

• To disable synchronizing the *os* logs:

no logging sync-logs os repository repository-name

#### **Step 3** Exit configuration mode:

exit

#### **Example**

#### Example 1

```
(config) # logging sync-logs ncs repository myrepository
(config) # logging sync-logs os repository myrepository
config# exit
```

#### Example 2

(config) # no logging sync-logs ncs repository myrepository (config) # no logging sync-logs os repository myrepository config# exit

# **Security Log**

Cisco EPN Manager maintains a log of security-related actions performed by a root user and members of the admin and super-user user group in active and past web GUI or CLI sessions.

The logged information includes a description of the event, the IP address of the client from which the user performed the task, and the time at which the task was performed. The following events are logged:

- User login
- User logout

- User creation
- User added
- User deleted
- Lock user
- Unlock user
- Linux shell entering
- User modifications (mail, password)

Cisco EPN Manager always maintains a log of security-related actions locally. To view details of this log, enter the following command. You must be logged in as an admin CLI user to use this command. For more information, see Establish an SSH Session With the Cisco EPN Manager Server.

show logging security

Event entries from the CLI have the prefix "SYSTEM-CLI:" and entries from the web interface have the prefix "SYSTEM-WEB:" The structure of each event entry is based on a JSON format and is JSON valid.

| Events CLI | SYSTEM-CLI:SSH:LOGIN:FAILED:WRONG_PASSWORD             |
|------------|--------------------------------------------------------|
|            | • SYSTEM-CLI:SSH:LOGIN:FAILED:MAXIMUM_ATTEMPTS_REACHED |
|            | SYSTEM-CLI:SSH:LOGIN:SUCCESSFUL                        |
|            | SYSTEM-CLI:SSH:LOGOUT:SUCCESSFUL                       |
|            | SYSTEM-CLI:CONSOLE:LOGIN:WRONG_PASSWORD                |
|            | SYSTEM-CLI:CONSOLE:LOGIN:SUCCESSFUL                    |
|            | SYSTEM-CLI:CONSOLE:LOGOUT:SUCCESSFUL                   |
|            | • SYSTEM-CLI:USER:ADD                                  |
|            | • SYSTEM-CLI:USER:DELETE                               |
|            | SYSTEM-CLI:USER:GROUP                                  |
|            | SYSTEM-CLI:USER:PASSWORD                               |
|            | SYSTEM-CLI:USER:PASSWORD:POLICY                        |
|            | • SYSTEM-CLI:USER:ROLE                                 |
|            | SYSTEM-CLI:USER:STATE:LOCK                             |
|            | SYSTEM-CLI:USER:STATE:UNLOCK                           |
|            | • SYSTEM-CLI:USER:MAIL                                 |
|            | SYSTEM-CLI:USER:OS:SHELL:ENTERED                       |
|            | SYSTEM-CLI:OS:SHELL:ENABLED                            |
|            | SYSTEM-CLI:OS:SHELL:DISABLED                           |

| Events U | [ | SYSTEM-WEB:UI:NCS:BODGE:LOGIN:SUCCESSFUL  |
|----------|---|-------------------------------------------|
|          |   | • SYSTEM-WEB:UI:LOGOUT                    |
|          |   | SYSTEM-WEB:UI:LOGIN:SUCCESSFUL            |
|          |   | SYSTEM-WEB:UI:LOGIN:AUTHENTICATION_FAILED |
|          |   | • SYSTEM-WEB:UI:USER:DELETE               |
|          |   | • SYSTEM-WEB:UI:USER:ADD                  |
|          |   | • SYSTEM-WEB:UI:USER:STATE:UNLOCK         |
|          |   | • SYSTEM-WEB:UI:USER:STATE:LOCK           |
|          |   | • SYSTEM-WEB:UI:USER:UPDATE               |
|          |   | SYSTEM-WEB:HM:LOGIN:AUTHENTICATION_FAILED |
|          |   |                                           |

## Send Security Log to an External location

Remote logging is supported and you can configure to forward security-related events to a remote syslog server.

Step 1 Open a CLI session with the Cisco EPN Manager server, making sure you enter configure terminal mode. See Connect via CLI.

**Step 2** Enter the following command:

logging security hostname[:port]

Where *hostname* is the name or IP address of the remote logging host server.

Note This command sends the log to UDP port 514 by default, if the port is not specified.

**Step 3** Exit the configuration mode:

exit

#### Example

```
/admin(config)# logging security a.b.c.d
/admin(config)# exit
```

# **Security Events Log**

Cisco EPN Manager maintains a log of the following events in the security events.log.

- · Sessions created or destroyed over cryptographics protocols
- · Probable security attacks

L

Events related to security attacks are logged by default. You must enable logging of cryptographic sessions-related information by setting the log level to **Info**. To do this, run the following command in admin CLI at /opt/CSCOlumos/bin in the server path.

./setLogLevel.sh SecurityEvents.crypto INFO

| Event type                                       | Events                                                                                                    | Information Logged                                                                                                    |  |
|--------------------------------------------------|----------------------------------------------------------------------------------------------------|----------------------------------------------------------------------------------------------------|--|
| Events related to security attacks               | SQL injections                                                                                                   | Input validation errors, irrespective<br>of the source of the data. The<br>logged data includes information<br>about why the data is invalid.             |  |
| Information related to<br>cryptographic sessions | Sessions created and destroyed over<br>the following protocols:<br>• raw<br>• SSH2, Telnet<br>• NETCONF<br>• TL1 | <ul> <li>Notification type</li> <li>Target device</li> <li>Connection port</li> <li>Username</li> <li>Connection type</li> <li>Session details</li> </ul> |  |

You can view the content of the log by entering the following commands in the admin CLI. See Establish an SSH Session With the Cisco EPN Manager Server for more information.

```
less /opt/CSCOlumos/logs/security_events.log
```

less /opt/CSCOlumos/logs/security\_events.log.x

Where:

• *x* is a number greater than or equal to 1 since this is a rolling event log file.

Security Events Log

I